## **Django-MongoEngine Documentation** *Release 0.1*

**Ross Lawley**

**Nov 07, 2017**

### **Contents**

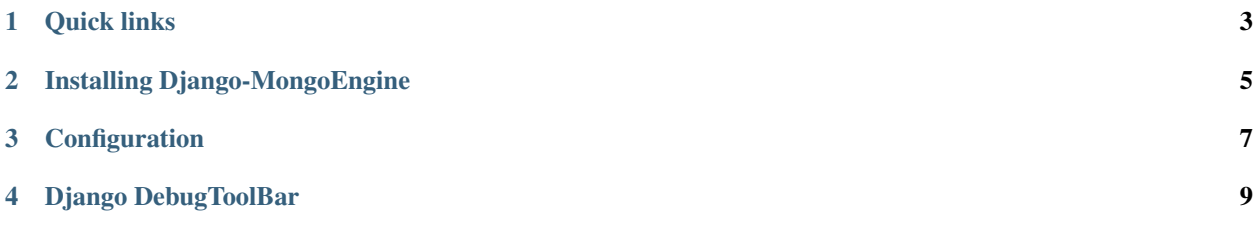

A Django extension that provides integration with [MongoEngine.](http://mongoengine.org/)

It provides Forms support for your models.

## CHAPTER<sup>1</sup>

#### Quick links

#### <span id="page-6-0"></span>**1.1 Changelog**

#### **1.1.1 Changes in -master-**

- working sessions
- forms?
- added support for embedded fields

#### **1.1.2 Changes in 0.1**

• Released to PyPi

#### **1.2 Examples**

#### **1.2.1 Embedded Fields**

models.py:

```
class ContactInfo(fields.EmbeddedDocument):
   web = fields. URLField(help_text=_("""List of languages for your application (the_
˓→first one will be the default language)"""))
   email = fields.EmailField(verbose_name=_('e-mail address'))
   phone = fields.StringField(verbose_name=_('phone number'))
class Application(Document):
   name = fields.StringField(max_length=255, required=True)
   contact = fields.EmbeddedDocumentField(ContactInfo)
```

```
LOCALES = (('es', 'Spanish'), ('en', 'English'), ('de', 'German'), ('fr', 'French
˓→'), ('it', 'Italian'), ('ru', 'Russian'))
   locales = fields.ListField(fields.StringField(choices=LOCALES), help text= (""
˓→"List of languages for your application (the first one will be the default language)
ightharpoonup"""))
```
forms.py:

```
class ContactInfoForm(DocumentForm):
   class Meta:
        document = ContactInfo
        widgets = {
            'web': URLInput(attrs={'class': 'form-control'}),
            'email': EmailInput(attrs={'class': 'form-control'}),
            'phone': TextInput(attrs={'class': 'form-control'})
        }
class ApplicationForm(DocumentForm):
   contact = forms.fields.EmbeddedDocumentField(ContactInfoForm)
   class Meta:
        document = Application
        fields = ('name', 'locales', 'contact')
        widgets = {
            'name': TextInput(attrs={'class': 'form-control', 'required': 'required'}
\leftrightarrow),
            'locales': SelectMultiple(attrs={'class': 'form-control chosen-select',
˓→'required': 'required'})
        }
```
# CHAPTER 2

## Installing Django-MongoEngine

<span id="page-8-0"></span>Install with pip

pip install django-mongoengine

# CHAPTER 3

Configuration

<span id="page-10-0"></span>Basic setup is easy, just fetch the extension

:: TODO - write the docs

## CHAPTER 4

Django DebugToolBar

<span id="page-12-0"></span>Taken from: <https://github.com/hmarr/django-debug-toolbar-mongo>